# **EL RANCHO**

¡HOLA AMIGO! Bienvenido al maravilloso mundo de EL RANCHO, un juego que te permitirá crear y animar tus propias escenas del lejano y salvaje Oeste. Comienza con la pantalla en blanco y añádele vaqueros, vaqueras, caballos, carrozas, etc. Elige las figuras que quieras para construir un auténtico rancho, un corral o una escena en el desierto.

Puedes colorear, copiar, mover o borrar cualquier cosa en la pantalla. Puedes incluso animar tus escenas del Oeste y escoger la música que las acompañe. Cuando acabes tu escena, puedes conservarla para que la vean tus amigos o para jugar con ella cuando quieras. ¡Verás qué fácil y divertido es jugar con EL RANCHO!

### **ESTE MANUAL CONTIENE:**

#### **COMO EMPEZAR**

CÓMO JUGAR CON EL RANCHO Cursor Pantallas

Cómo elegir objetos Opciones

ACTIVIDADES CON EL RANCHO

Sombrero de vaquero El mejor chaleco del Oeste Los mil trucos del pañuelo Monta el caballo de palo Comida vaquera Las historias del Oeste

#### CÓMO PUEDEN AYUDAR LOS PADRES

#### **PARA COMENZAR**

#### COMMODORE 64:

- 1. Desconectar el ordenador.
- 2. Enchufar el joystick en el puerto NUMERO UNO.
- 3. Colocar la cinta en la lectora del cassette.
- 4. Conectar el ordenador.
- 5. Pulsa la tecla REWIND de la lectora de cassettes.
- 6. Pulsa la tecla STOP.
- 7. Escribe LOAD. Pulsa la tecla RETURN.
- 8. Pulsa el botón PLAY de la lectora de cassettes.
- 9. El programa se cargará al cabo de un momento. Apareciendo la máscara principal.

#### ZX SPECTRUM 48 K:

- 1. Coloca la cinta dentro de la lectora de cassettes.
- 2. Pulsa la tecla REWIND.
- 3. Pulsa la tecla STOP.
- 4. Pulsa la tecla LOAD del microordenador.
- 5. Mantén apretado «SYMBOL SHIFT» mientras pulsas la tecla PRINT dos veces.
- 6. Pulsa «ENTER» y aprieta la tecla PLAY de la lectora de cassettes. El programa tardará un cierto tiempo en cargar.

IMPORTANTE: Para conservar en disco una escena de EL RANCHO, debes tener un disco preparado.

## **CÓMO JUGAR CON EL RANCHO**

Al principio de todo aparece una breve demostración de cómo se construye un rancho, si te gusta esta escena puedes mantenerla y añadir más cosas sobre ella. Para ello pulsa la tecla RETURN del Commodore o «CAPS SHIFT» y «BREAK SPACE» en el Spectrum. Si quieres construir tu propia escena del Oeste espera a que la demostración haya finalizado, pulsa a continuación la tecla o el botón de juego.

En la versión Commodore 64 utiliza el botón del joystick.

En la versión ZX Spectrum se utiliza la tecla «ENTER».

## **CURSOR**

El espacio de la pantalla es la PANTALLA DE CONSTRUCCION. En la parte inferior de la pantalla, hay una serie de palabras y símbolos; son opciones para elegir. El cuadradito que aparece, es el CURSOR. Al mover el joystick, el CURSOR se moverá. Para activar una opción, mueve el CURSOR hacia una de las palabras o símbolos y pulsa el botón del joystick. Cuando hayas elegido una opción, oirás un sonido y la palabra o símbolo cambiará de color.

En el caso de que tengas la versión Spectrum utiliza la tecla «I» para mover el cursor hacia arriba, la tecla «M» para moverlo hacia abajo, la «J» para moverlo hacia la izquierda y la «K» para moverlo hacia la derecha.

EXCEPCION: Las opciones ANIMA y MUSICA se desconectan al hacer regresar al CURSOR a sus símbolos y pulsar el botón del joystick Activando la opción BORRA, se desconecta ANIMA.

## **PANTALLAS**

Hay una serie de pantallas en «el RANCHO». Llevando el CURSOR, podrás ver las PANTALLAS DE FIGURAS. En estas pantallas encontrarás, ruedas, humo, fuego, animales, letras, números, coches y trenes, etc.

Estas figuras están situadas a la izquierda y a la derecha de la PANTALLA DE CONSTRUCCION. Sólo has de mover el cursor hacia la dirección que desees para ver los objetos que hay en ellos. La última pantalla que aparece, es el MENU DE OPCIONES. Te explicaremos cómo usarlo dentro de un momento.

## **CÓMO ELEGIR OBJETOS**

Para construir un rancho, has de elegir objetos de las pantallas de FIGURAS, y ponerlos en la PANTALLA DE CONSTRUCCION. Para elegirlos mueve el cursor hacia el objeto que quieras. Pulsa el botón joystick. Oirás un sonido cuando el objeto hay sido elegido. Vuelve a mover el cursor hacia otro objeto que desees y pulsa el botón de joystick. Así has de hacerlo con las demás figuras que vayas eligiendo. Puedes elegir objetos de uno en uno o elegir doce a la vez. Debes volver con el cursor a la PANTALLA DE CONSTRUCCION después de elegir los objetos. Para dejar un objeto en la PANTALLA DE CONSTRUCCION pulsa el botón del joystick. Si has elegido un cierto número de cosas, pulsa el botón una vez para cada objeto; fíjate en no poner un objeto sobre otro. Si los objetos no están exactamente donde tú quieres, los puedes mover después.

RECUERDA: Dejar en la pantalla donde construyes todos los objetos tomados. De lo contrario no podrás activar una nueva opción ni podrás regresar a las PANTALLAS DE FIGURAS. Puedes tomar objetos de la pantalla de FIGURAS en cualquier momento del juego.

## **MUEVE**

Utiliza esta opción para mover cualquier objeto en la pantalla de CONSTRUCCION. Para activar esta opción sitúa el cursor encima de la palabra MUEVE y pulsa el botón del joystick. Lleva entonces al cursor hasta el objeto que desees trasladar y pulsa el botón; oirás un sonido que te indica que ya has elegido el objeto. Mueve el cursor para situar al objeto donde quieres y el objeto quedará en ese lugar al pulsar de nuevo el botón. Cuando uses la opción MUEVE, puedes mover tantos objetos como desees, de uno en uno.

## **COPIA**

Una vez el objeto en la pantalla de CONSTRUCCION, puedes copiarlo tantas veces como quieras. Para activar esta opción, sitúa el cursor encima de la palabra COPIA y pulsa el botón del joystick. Lleva el cursor hasta el objeto que quieras copiar en la PANTALLA DE CONSTRUCCION y pulsa el botón del joystick; a continuación, sitúa el cursor donde quieras la copia. Pulsa el joystick y una copia de la figura elegida aparecerá. Cada vez que pulses el botón irás obteniendo copias del objeto. Recuerda que debes cambiar de lugar para cada nueva copia.

Para hacer copias de otro objeto, vuelve a la palabra COPIA y pulsa el botón del joystick. Ahora puedes dirigirte hacia un nuevo objeto y realizar lo mismo de antes.

## **BORRA**

Usando esta opción, puedes borrar cualquier objeto de la pantalla de CONSTRUCCION. Para activar esta opción, dirige el CURSOR hasta BORRA y pulsa el botón del joystick. Ahora sitúa el cursor sobre el objeto que deseas borrar, pulsa el joystick y la figura desaparecerá. En esta opción puedes borrar tantos objetos cómo quieras. Sólo has de dirigirte al objeto y pulsar el joystick.

## **COLOR**

Puedes colorear cualquier objeto de la PANTALLA DE CONSTRUCCION e incluso el fondo de la pantalla. Para activar esta opción mueve el CURSOR hasta COLOR, pulsa el botón del joystick y dirígete al objeto que quieres colorear.

Cada vez que pulses el joystick, el color cambiará. Cuando encuentres el color que quieras poner en tus figuras, deja de pulsar el joystick.

En esta opción, puedes cambiar el color de cualquier objeto de la PANTALLA DE

CONSTRUCCION, de la misma forma que hemos explicado anteriormente.

Para cambiar el color del fondo, mueve el CURSOR hacia un espacio vacío de la pantalla de construcción y pulsa el botón de joystick.

NOTA: Cada vez que copias un objeto, copias el color también. Si quieres que todas las copias de un objeto sean del mismo color, coloréalo antes de copiarlo.

## **ANIMACION**

Esta opción sirve para dar animación a algunos de los objetos disponibles. Para ver los objetos en movimiento, activa la ANIMACION moviendo el cursor hasta el símbolo correspondiente a esta

opción y pulsa el botón del joystick. Seguidamente, has de llevar el CURSOR hasta la PANTALLA DE FIGURAS, y podrás ver los objetos animados.

Puedes estar en esta opción y a la vez activar otra. Para ello, has de activar ANIMACION primero y posteriormente la otra opción que quieras.

Para parar la animación, vuelva a la circunferencia y pulsa el joystick. Si conectas la opción BORRA, se desconecta ANIMA también.

## **CONGELA**

Esta opción puede congelar un objeto animado en una de sus muchas posiciones. También te permite animar objetos que son iguales, haciendo que sus movimientos estén desincronizados. Antes de usar esta opción, desconecta la opción ANIMA.

Para activar esta opción, mueve el cursor hasta el símbolo correspondiente y pulsa el joystick. Seguidamente, dirígete hacia el objeto animado. Una vez pulsado el botón, el objeto se congelará en cualquiera de sus posiciones.

Sigue pulsando el joystick hasta encontrar la posición deseada.

CONGELA actúa a modo de interruptor. Cuando el botón del joystick se pulsa un número impar de veces, el objeto cambia de estado (animado-no animado, no animado- animado). Si se pulsa un número par de veces, se mantiene en el estado actual.

Si tienes ANIMA y CONGELA activados al mismo tiempo, al desconectar ANIMA también se desactiva CONGELA.

## **VIAJA**

Con esta opción, puedes conseguir que cualquier objeto viaje a través de la pantalla. Para activar esta opción, dirígete hacia VIAJA. Pulsa el joystick y muévelo hasta el objeto que desees que viaje. Pulsa de nuevo el joystick y el objeto viajará por la pantalla. Para que el objeto se detenga, vuelve a pulsarlo. Con esta opción, puedes hacer viajar a cualquier objeto. Para ello sólo has de dirigirte a él y pulsar el joystick. Sólo puedes hacer viajar a un objeto cada vez.

NOTA: Cuando activas esta opción, la opción ANIMA también se conecta. Las opciones VIAJA y CONGELA, no pueden utilizarse al mismo tiempo.

## **MÚSICA**

Puedes elegir una de entre tres melodías del Oeste como música de fondo para tus escenas de «EL RANCHO» o puedes desconectarla si así lo prefieres.

Para elegir una melodía, lleva el CURSOR hasta el símbolo de MUSICA. Cada vez que pulses el joystick, una nueva melodía sonará. Puedes cambiar la música cuando quieras durante el juego. Esta opción puede funcionar mientras utilices otras opciones.

NOTA: Para oír el sonido que se oye al elegir un objeto, la música ha de estar desconectada.

## **MENÚ DE OPCIONES**

Para utilizar la última pantalla en EL RANCHO, dirígete a la palabra MENU de la PANTALLA DE CONSTRUCCION y pulsa el joystick. Verás estas cuatro opciones:

### **CONSERVA:**

Esta opción es para conservar tu escena en cinta o disco para poder mostrarla o jugar con tus amigos después. Para preparar el disco, sigue las instrucciones de la sección: COMO EMPEZAR.

Para activar esta opción, dirígete a CONSERVA y pulsa el botón, aparecerán estas palabras: (en la versión Commodore)

ESCRIBE «NOMBRE» ,1 SI USAS CINTA ESCRIBE «NOMBRE» ,8 SI USAS DISCO

Escribe un nombre para tu escena entre comillas seguido de un uno, si es en cinta, o de un ocho si es en disco (versión Commodore).

Pulsa la tecla RETURN para ambos, disco o cinta. Seguidamente pulsa la tecla RECORD y la PLAY del lector de cassette y tu escena se conservará para que la utilices cuando quieras. Si cometes un error, aparecerán las palabras siguientes:

### PULSA EL BOTON PARA CONTINUAR

Para otras versiones consulta la hoja adjunta. Pulsa el botón y volverás a la PANTALLA DE CONSTRUCCION, así podrás empezar el proceso de nuevo.

Hay otra clase de error que congela al joystick y al botón del mismo. Cuando esto suceda, verás en la pantalla:

#### PULSA RECORD & PLAY ON TAPE

Esto sucede cuando no estás conservando correctamente. Si entonces no funcionan ni el joystick ni la tecla RETURN, pulsa la tecla RUN/STOP. Seguidamente aparecerá:

### PULSA EL BOTON PARA CONTINUAR.

Cuando esto suceda, habrás de proceder como anteriormente se ha explicado. Consulta la hoja adjunta para la versión Spectrum.

### **CARGA**

Una vez hayas conservado una escena, podrás recuperarla para usarla de nuevo. Para activar CARGA, dirígete a esta opción y pulsa el joystick.

En Commodore, aparecerán las siguientes palabras:

ESCRIBE «NOMBRE» 1, PARA USAR CINTA

#### ESCRIBE «NOMBRE» 8, PARA USAR DISCO

En la versión Spectrum consulta la hoja que encontrarás adjunta al manual. Debes de, o bien escribir el nombre de la escena que quieres cargar, o bien en caso de que estés usando disco, revisar primeramente el directorio de escenas.

Para cargar una escena, utiliza el mismo procedimiento que para CONSERVAR.

Para ver el directorio, en la versión Cormmodore, escribe «\$», 8 y pulsa el joystick para volver al MENU de opciones. Si cometes un error aparecerán las siguientes palabras:

### PULSA BOTON PARA CONTINUAR

Pulsa el joystick y volverás de nuevo al comienzo. Hay otra clase de error que inutiliza al joystick y al botón del mismo. En este caso verás:

PRESS PLAY ON TAPE

aun cuando no estés cargando en cinta. Si el joystick y la tecla RETURN, no funcionan, pulsa la tecla RUN STOP; seguidamente leerás:

PULSA EL BOTON PARA CONTINUAR.

Habrás de proceder como antes.

Consulta la hoja adjunta para la versión Spectrum.

### **LIMPIA**

Esta opción borra toda la PANTALLA DE CONSTRUCCION de una sola vez. Para activarla dirígete a LIMPIA, y pulsa el botón del joystick.

### **RANCHO**

Esta opción es la vuelta a la PANTALLA DE CONSTRUCCION. Dirígete a la palabra RANCHO y pulsa el joystick.

Ahora ya conoces cómo funcionan todos los mecanismos para jugar con EL RANCHO.

### **SUMARIO DE OPCIONES**

Para activar una opción, lleva el cursor hasta la palabra o símbolo de la opción que elijas y pulsa el joystick. Seguidamente dirígete hacia el objeto que quieras utilizar con la opción y pulsa el joystick.

### **PANTALLAS**

Hay una pantalla en blanco para construir con distintas opciones a utilizar. Hay pantallas de figuras, con personajes, animales, objetos, letras y números.

#### **OPCIONES**

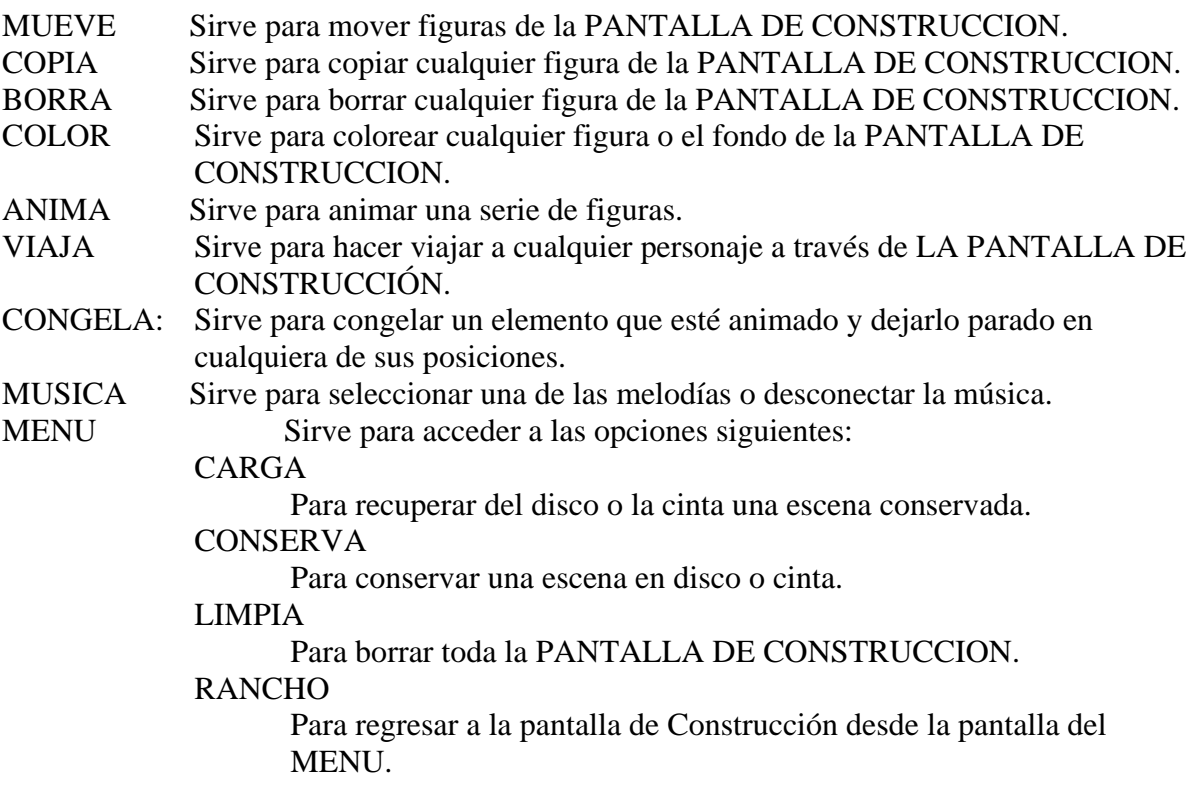

## **ACTIVIDADES CON EL RANCHO**

Hace más de cien años, los rancheros fueron los primeros que tuvieron el valor de ir a vivir al Oeste de los Estados Unidos. Se establecieron en grandes granjas donde criaban el ganado. Los vaqueros llevaban en manadas a las reses desde Texas hasta el mercado de los pueblos del Norte, donde vendían el ganado. El Camino más famoso recorrido por aquellos vaqueros, era el camino de Chisholm. Este tenía un recorrido de más de mil kilómetros y costaba tres largos y duros meses atravesarlo. Hoy en día las reses no han de andar tanto porque son transportadas en tren. Al igual que aquellos vaqueros del antiguo Oeste, los vaqueros de hoy en día, también montan a caballo, comen potajes de judías, cuentan increíbles historias y visten las típicas ropas del Oeste. Aquí tienes algunas cosas que te harán sentir como si estuvieras viviendo en el auténtico, salvaje y lejano Oeste.

#### **SOMBRERO DE VAQUERO**

Si te has fijado en las películas del Oeste, te habrás dado cuenta que todos los vaqueros utilizan sombrero.

El sombrero es la pieza principal del equipo del vaquero. Les protegía del sol y la lluvia y además, era utilizado como cazo para coger el agua del río, y también como almohada.

### NECESITAS:

Una Cartulina 1 metro de cinta de 2 cm. de ancho Tijeras

#### COMO HACERLO:

- 1. Corta en forma de óvalo una cartulina.
- 2. Realiza un corte en forma de m pequeña en el centro del óvalo (no cortes el pie de la m.)
- 3. Dobla la m hacia el pie, de forma que se mantenga recta.
- 4. Pruébatelo. Si el sombrero se ajusta, ya puedes ponértelo

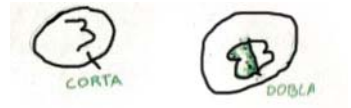

- 5. Para que puedas colgártelo, haz un agujero a los dos lados de la m.
- 6. Corta la cinta por la mitad. Introduce cada una de ellas en los agujeros que has hecho. Una vez introducidas, haz un nudo de forma que las cintas no se salgan del agujero, quedando sujetas al ala del sombrero. Desliza las cintas a través de un macarrón. Una vez deslizadas, haz un nudo a ambas de forma que queden sujetas al macarrón.

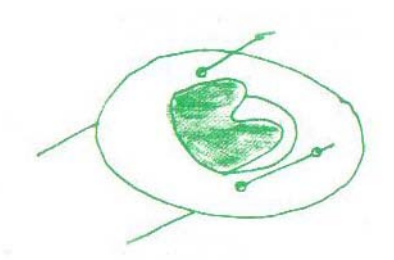

7. Para que las cintas sean más cortas o más largas, a la hora de colgarte el sombrero, mueve el macarrón hacia arriba o hacia abajo de tu barbilla.

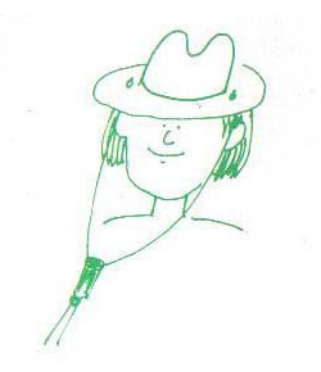

#### **EL MEJOR CHALECO DEL OESTE**

Los rancheros utilizan unos vestidos muy divertidos, y muchos también utilizan chalecos de trabajo para protegerse del viento. Los chalecos los hacen de ropa o de piel. Tú puedes hacerte uno con una simple bolsa de papel.

#### NECESITAS:

Una bolsa de papel marrón Unas tijeras Una grapadora o cinta adhesiva.

### CÓMO HACERLO:

1. Corta una de las esquinas de la bolsa hasta el final de la misma. Has de cortar también el cuadrado del fondo de la bolsa.

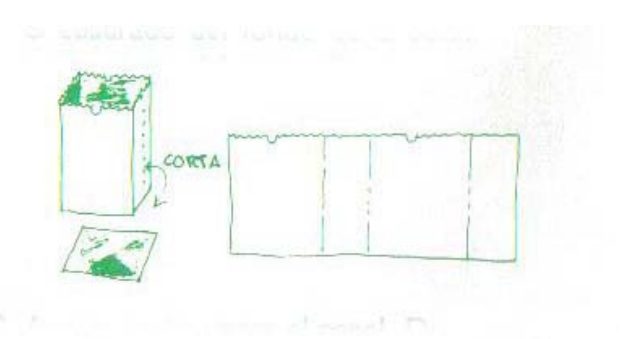

- 2. Arruga varias veces el papel. De esta forma parecerá que sea piel...
- 3. Extiende la bolsa en el suelo y dóblala por la mitad.
- 4. Has de cortar unas curvas laterales para los agujeros de los brazos. Haz un corte en forma de V en la parte superior del centro de la bolsa.
- 5. Ahora corta la parte delantera por la mitad y dobla la parte inferior en forma de curva para que parezca un traje del Oeste auténtico. Junta las dos partes laterales del chaleco con grapas o cinta adhesiva.
- 6. Fíjate bien si has dejado los agujeros de los brazos y del cuello abiertos.

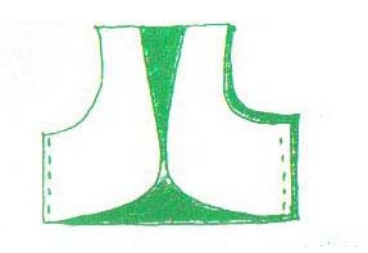

Para que sea más original corta a tiras (de unos 10 cm.) la parte inferior del mismo. Si quieres tener el chaleco del sheriff corta una estrella de cartulina y fórrala con papel de aluminio. Una vez forrada, grápala o pégala en tu chaleco. Ahora, sheriff,ya puedes ir en busca de BILLY el Niño.

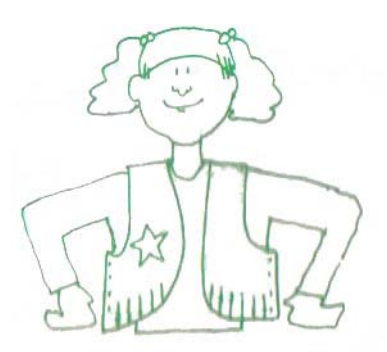

## **LOS PAÑUELOS DEL OESTE**

¿Te hubiera gustado tener algo para protegerte del sol, en una de aquellas excursiones del Cole en las que tuviste que andar tanto? ¿O vendar los ojos de tu caballo para protegerlo de la arena del desierto?

Como podrás ver, si en estos dos casos hubieras tenido un pañuelo como se hacían en el Oeste, las cosas habrían resultado mejor. Los rancheros siempre llevan un pañuelo encima, porque aunque no te lo creas, de un pañuelo obtienen cantidad de usos. Si quieres ser un verdadero vaquero, no lo dudes y lleva siempre un pañuelo.

#### NECESITAS:

Un pañuelo cuadrado

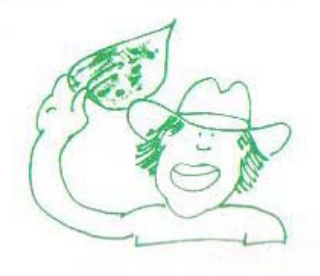

1. UNA BANDERA: Supón que te encuentras en el Oeste y te ha tocado hacer de cocinero. Imagínatelo, has acabado de preparar la comida y has de avisar a tus compañeros que se encuentran al otro lado del rebaño. ¿Cómo los avisarás? Fácil: Coge tu pañuelo y muévelo dos veces para avisarles y aparte infórmales de que hay hamburguesas. Muévelo tres veces para que sepan que hay potaje para comer.

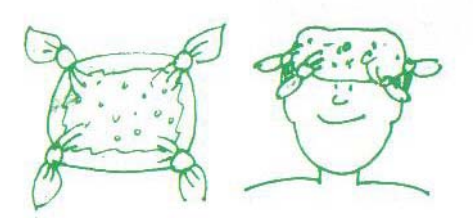

- 2. SOMBRERO PARA EL SOL: Este nos es útil cuando andamos bajo el sol, nos protege de él y evita tener dolor de cabeza. Sólo necesitas hacer un nudo en cada uno de los extremos del pañuelo.
- 3. PAÑUELO DEL CUELLO: Muy útil para cuando vas cabalgando. Nos protege del aire y del frío. Dobla el pañuelo en forma de triángulo, situado alrededor de tu cuello y anuda uno de sus extremos.

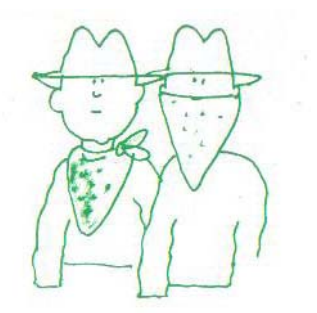

4. PAÑUELO INDIO: Para que el pelo no te moleste en los ojos, enrolla el pañuelo de los lados que forman el triángulo de antes y anúdatelo alrededor de la cabeza a la altura de la frente.

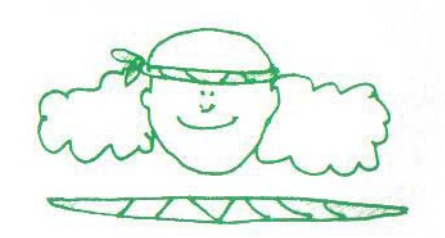

5. USANDOLO COMO CABESTRILLO: Cuando los vaqueros viajan, es muy difícil encontrar un médico, caso de accidentarse en un brazo por ejemplo. Pero los vaqueros son muy listos y siempre van preparados. Ellos mismos hacen sus propios cabestrillos usando un pañuelo extra largo, doblado en forma de triángulo. La mano o el brazo herido se coloca en medio del triángulo, y seguidamente anuda los dos extremos de forma que puedas colgarte el pañuelo del cuello.

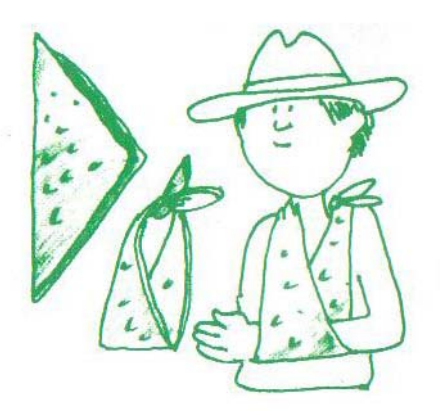

### **CONSTRUYE TU PROPIO CABALLO**

El caballo es el mejor amigo del hombre del Oeste. Los caballos siempre han acompañado al vaquero en todos sus quehaceres. Son leales, fuertes y obedientes. En el lejano Oeste, los vaqueros trasladan a las reses de unas zonas a otras y dan las órdenes desde el caballo. También llevan en él sus provisiones, comida, cucharas, mantas...

Si quieres tener un caballo, pero no tienes cuadra donde meterlo, intenta hacerte un caballo de bastón.

### **NECESITAS**:

Un palo de escoba o similar. Un calcetín muy grande. Trapo o papel. Hilo y dos botones

#### **CÓMO HACERLO:**

- 1. Rellena el calcetín de papel o trapo.
- 2. Coge dos pellizcos del talón del calcetín y átalos de forma que parezcan orejas.

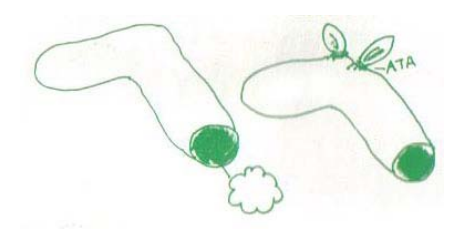

3. Introduce el palo dentro del calcetín

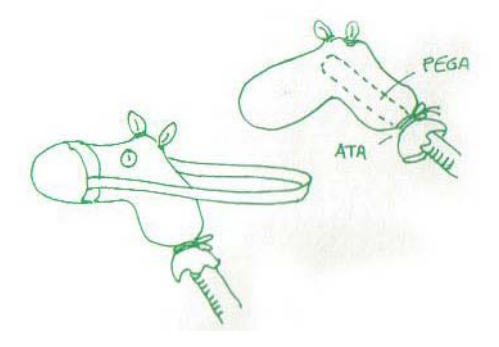

- 4. Haz un nudo de forma que el palo quede sujeto dentro del calcetín.
- 5. Alrededor de la nariz, cose un trapito de distinto color. Una vez cosido, pégale a los lados del trapito dos largas cintas. Ya tienes así, las riendas preparadas.
- 6. Cósele los botones de ojos.
- 7. Móntate en tu caballo y a disfrutar.

## **LA COMIDA DEL OESTE**

 $i$ Sabes que los vaqueros que cabalgan por las montañas lo cocinan todo en un bote?  $i$ <sup>Y</sup> que su comida favorita es la carne con judías? Hazte tu propia comida vaquera en la cocina de tu casa o en una barbacoa

### **NECESITAS**:

Una Barbacoa o el horno de casa Salchichas Frankfurt Panecillos Una lata de judías Cacao

## **CÓMO HACERLO:**

- 1. Pide a una persona mayor que encienda el fuego de la barbacoa o del horno.
- 2. Llena el bote con las judías y las salchichas y ponlas en el fuego hasta que se calienten.
- 3. Tuesta los panecillos.
- 4. Lava el bote y prepara cacao siguiendo las instrucciones del paquete. Ya estás listo para la comida.
- 5. Lava todos los utensilios usados como lo hacen todos los verdaderos vaqueros.

### **LAS HISTORIETAS DEL OESTE**

Después de una buena cena, los vaqueros suelen reunirse alrededor del fuego y contar historietas. Aunque estas sean muy interesantes, ellos las exageran para que lo sean más todavía. Después de tu comida vaquera haz lo mismo y cuenta historietas con tus amigos.

### **NECESITAS**:

Estar con dos amigos o más.

### **CÓMO HACERLO:**

Elige un tema. Por ejemplo: «El viaje más divertido que has hecho en tu vida» o «la persona más divertida que conozco», cuéntalo de la forma más asombrosa que puedas.

Cada uno cuenta una aventura. Intentad que vuestra historieta sea la más divertida y más larga. Decidid entre todos cual ha sido la más emocionante.

Intenta: Contar una larga historieta. Uno de vosotros empieza, otro le añade cosas a la aventura y así sucesivamente, hasta que alguien acabe con la historieta.

## **CÓMO PUEDEN AYUDAR LOS PADRES**

En EL RANCHO, el proceso de crear escenas, mover objetos, etc. es tan importante como el mismo producto final. El ejercicio de imaginación que ha de efectuar su hijo, fuera del ambiente habitual de juego que le rodea, y en una situación no dirigida es tan importante como el propio resultado final. Puede parecer que los niños jueguen con los gráficos de una manera sin sentido ni finalidad alguna, haciendo que los conejos vayan de carrera montados en caballos o subiendo los búfalos a los árboles. Quizás expliquen fantásticas aventuras de cómo una vaca conseguía salir por encima de un tejado. Pero sin duda todo este ejercicio de experimentación con figuras, personajes y de contextualización de situaciones constituyen un formidable aprendizaje.

Los niños al jugar con EL RANCHO disponen de una formidable plataforma para desarrollar su fantasía e imaginación. Planifican y discuten sobre aquello que van a hacer, se estimula su sentido de organización espacial y creatividad.

Usted también podrá intervenir en este proceso, ayúdeles a organizar una escena, pregúnteles qué pasaría si un vaquero salta un tejado, cual es la aventura más peligrosa que ha creado, ayúdele a finalizar su dibujo, etc. También puede sugerirle escenarios contando sus propias historias del Oeste.

«EL RANCHO» estimula a experimentar creativamente con el diseño, planificación y composición, combinando personajes y objetos para obtener diferentes escenas. También se aprende a utilizar un menú de comandos para seleccionar y manipular los distintos elementos del juego. Las secciones "Cómo pueden ayudar los padres" y las "Historias del Oeste" estimulan a los

jugadores para que imaginen y cuenten historias en torno a las historias que construyen. «EL RANCHO» proporciona horas de entretenimiento y diversión creativa.

### **Joyce Hakansson Associates, Inc.**

creadores de EL RANCHO, es un grupo de artistas, músicos, educadores, programadores, escritores y especialistas en juegos que trabajan en equipo con la finalidad de desarrollar juegos de ordenador amenos y llenos de emoción.

ALF en las grutas de color, es otro de sus juegos de gran éxito.

Presidente: JOYCE HAKANSSON Programador: TIM SCULLY Diseño y animación: BUD LUCKEY Música: ED BOGAS Director Técnico: KEN LEONARD Investigación educativa: SANDRA CURTIS, BOBBI HUTCHESON Autor del manual: FRAN CHRISTIE Diseño del manual: LINDA ALLISON, OONA JOHNSON Además: BARBARA BYBEE, ELIZABETH LARKAM

Ilustraciones: BILL MORRISON Adaptación del programa para la versión española: NORBERT MARTINEZ Traducción del manual: MARIA D. PICOS

© 1984 Copyright Spinnaker Software Corporation © 1984 Copyright Idealogic. S. A. para la versión castellana. Queda expresamente prohibida la duplicación, alquiler, préstamo o utilización publica de este programa. TODOS LOS DERECHOS RESERVADOS

Commodore 64 es una marca registrada de Commodore Electronics. Ltd Sinclair Spectrum es una marca registrada de Sinclair Research. Ltd. Todo el material de este manual es propiedad de Joyte Hakansson Ass. Inc © 1984. Joyce Hakansson Ass. Inc